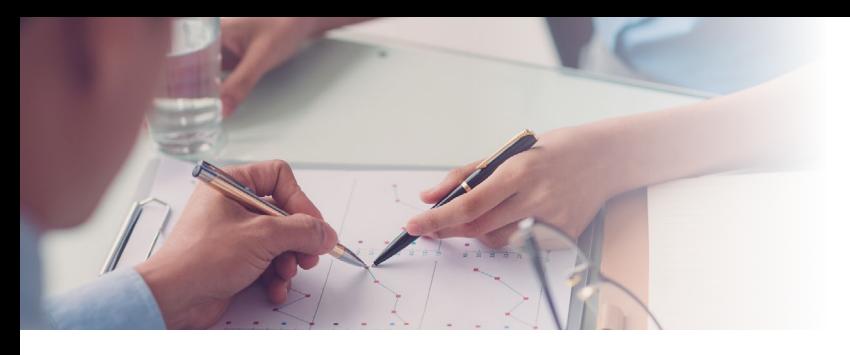

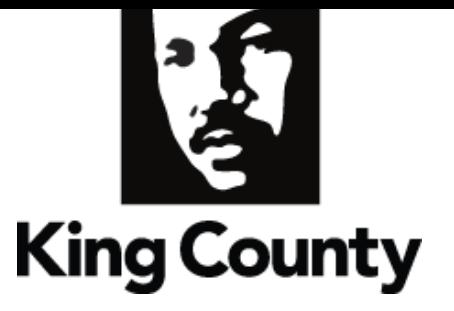

# INCOME KEY: *Keeping Your Information Secure*

## *Defined*

The Income Key from InVerify gives employees additional control over access to income data. It is a seven digit code required to obtain access to income verification for any employee InVerify represents.

#### *How It Works*

Most of our employers use a default Income Key when activating the InVerify service. The default is a unique combination of each employee's personal information. The employee has the option to change the key at any time and can set up an expiration date each time they do so that any previous requestor's access has a limited timeframe.

#### *King County has set up a default Income Key: The first 3 characters of the last name followed by the last 4 digits of the Social Security Number. For example: John Smith = SMI9999*

### *Manage*

*1. 2. 1.* Go to www.inverify.net *2.* Log in to account (if you have not al-**Employment and Income Verification Services** ready registered, go to GET STARTED  $\overline{\circ}$ *2.* Emai and scroll to Employee Registration) **GET STARTED** *3.* Select: Manage Your Income Key LOGIN (and confirm you are NOT a robot), then click NEXT *4.* Enter new Income Key *Must be seven digits and include*  NEED TO VERIFY SOMEONE'S INCOME **EMPLOYEES, SUPPLY INCOME KEY, VISA** NEED TO OUTSOURCE YOUR INCOME OR **REMPLOYMENT NO** LETTER OR ACCESS SELF SERVICE *at least one letter and one number*  $\sqrt{1}$  $\overline{+}$  $\overline{+}$ *5.* OPTIONAL: Set an expiration date for your income key Throw it over the fence. Easier for your employees - easier for you

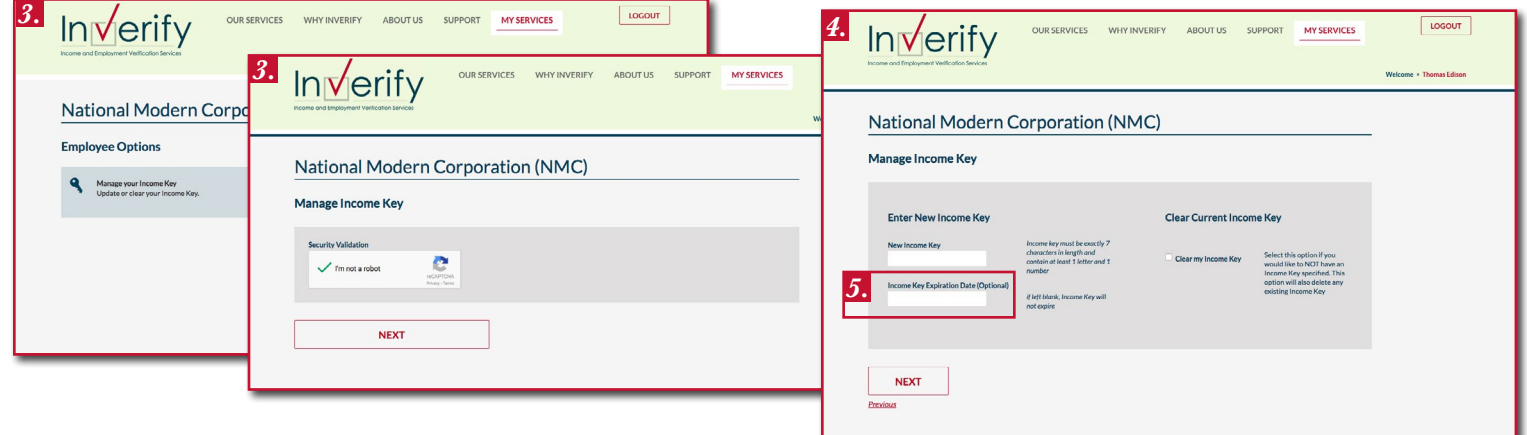

**www.inverify.net • support: (866) 295-7363 • email: support@inverify.net hours: 6am – 6pm (mountain time) mon – fri • online access available 24/7**

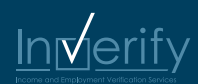